# Technology Guide

# intel

# Power Manager – Kubernetes Operator

Authors Philip Brownlow Patricia Cahill Lukasz Danilczuk

#### <span id="page-0-0"></span>1 Introduction

In a container orchestration engine such as Kubernetes (K8s), the allocation of CPU resources from a pool of platforms is based solely on availability. There is no consideration for individual capabilities such as Intel® Speed Select Technology (Intel® SST), Intel® Advanced Vector Extensions (Intel® AVX), Intel® QuickAssist Technology (Intel® QAT), or Intel® Advanced Encryption Standard New Instructions (Intel® AES-NI).

This document describes the Kubernetes Power Manager, a Kubernetes operator developed using the Operator SDK, designed to expose and use Intel-specific power management technologies in a Kubernetes environment.

Intel SST is a powerful collection of features that offers more granular control over CPU performance and power consumption on a per-core basis. However, as a workload orchestrator, Kubernetes is intentionally designed to provide a layer of abstraction between the workload and such hardware capabilities. This presents a challenge to Kubernetes users running performance-critical workloads with specific requirements that are dependent on hardware capabilities.

The Kubernetes Power Manager bridges the gap between the container orchestration layer and hardware features enablement, specifically Intel SST, by allowing the user to tune the frequencies and set the priority level of the cores chosen by the Kubernetes Native CPU Manager.

This document is intended for customers and engineers looking to optimize performance and power efficiency on the latest Intel® Xeon® Scalable processors in the K8s cluster.

This document is part of the Network Transformation Experience Kits.

NOTE: The general information contained within this document applies to both the 3rd Gen Intel® Xeon® Scalable processor and the Intel® Xeon® D processor. However, please note that the performance, configurations, and feature set in this document apply specifically to the 3rd Gen Intel® Xeon® Scalable processor and may vary forthe Intel® Xeon® D processor.

# **Table of Contents**

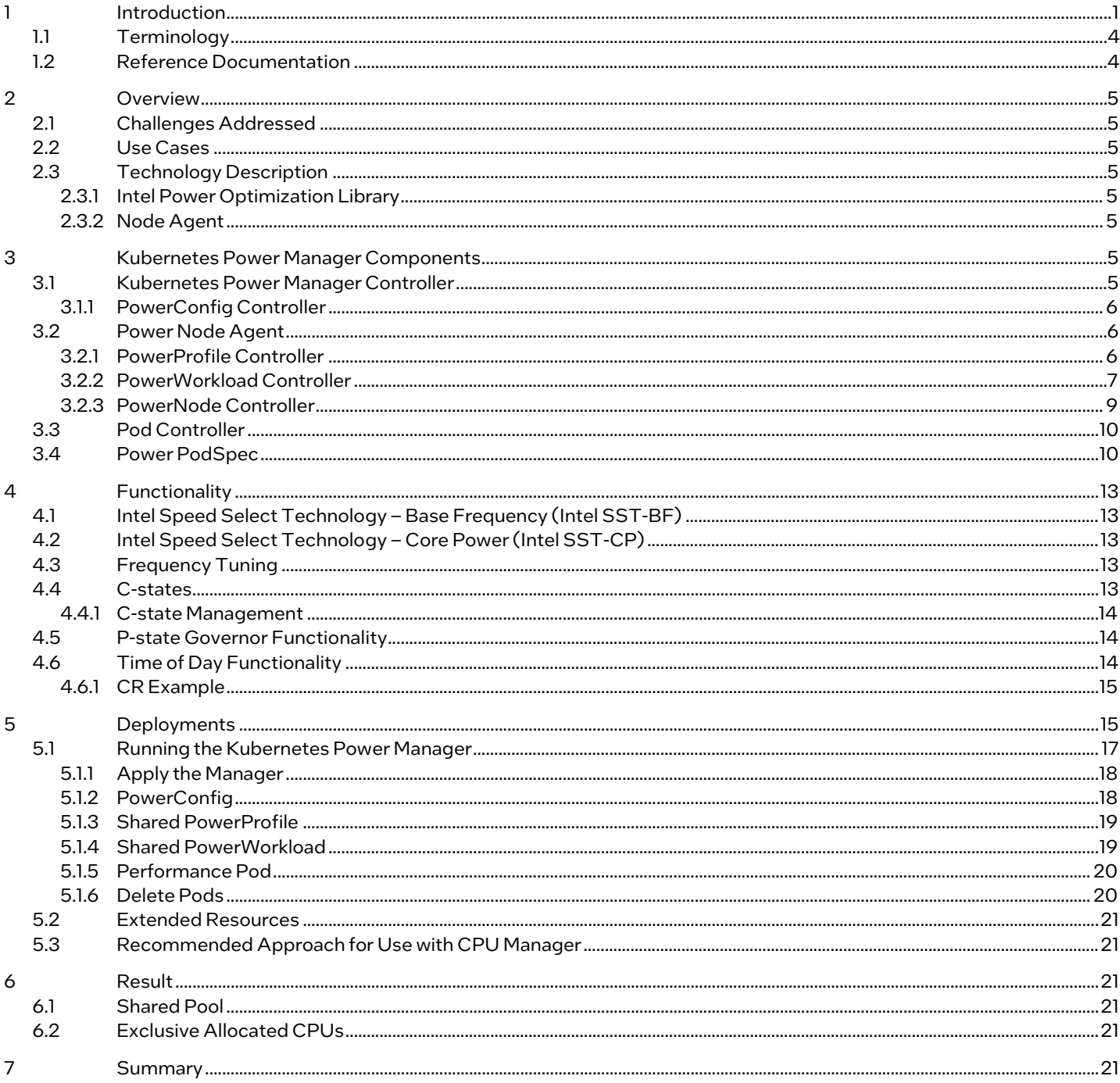

# **Figures**

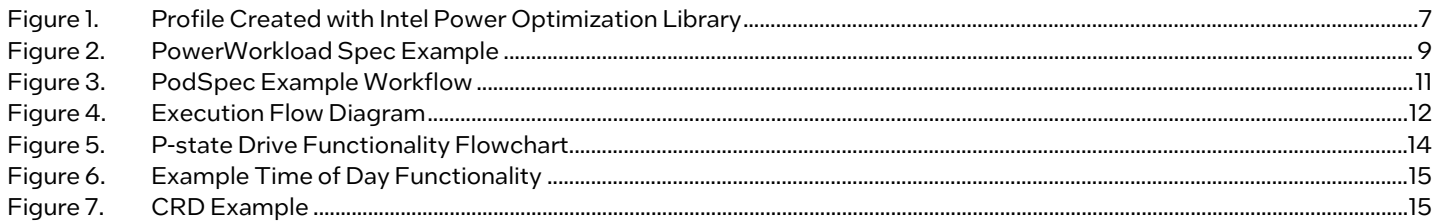

# Tables

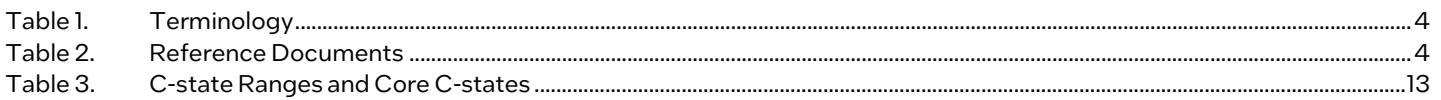

# Document Revision History

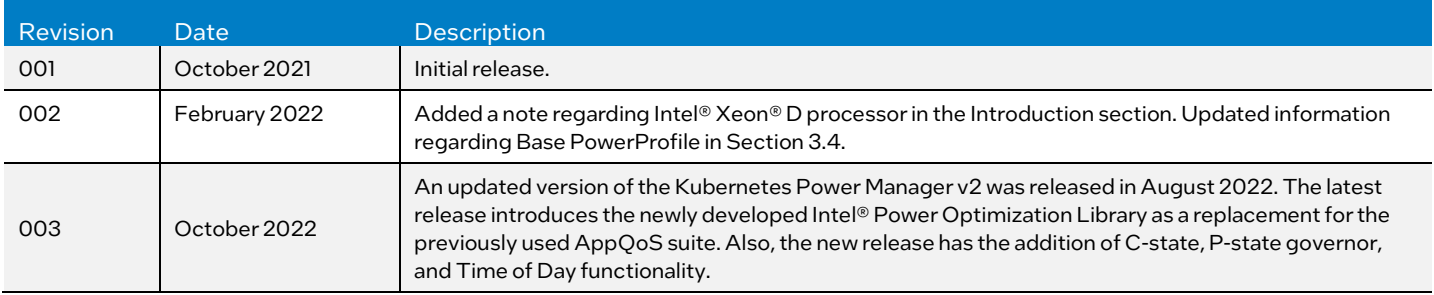

# <span id="page-3-0"></span>1.1 Terminology

# <span id="page-3-2"></span>Table 1. Terminology

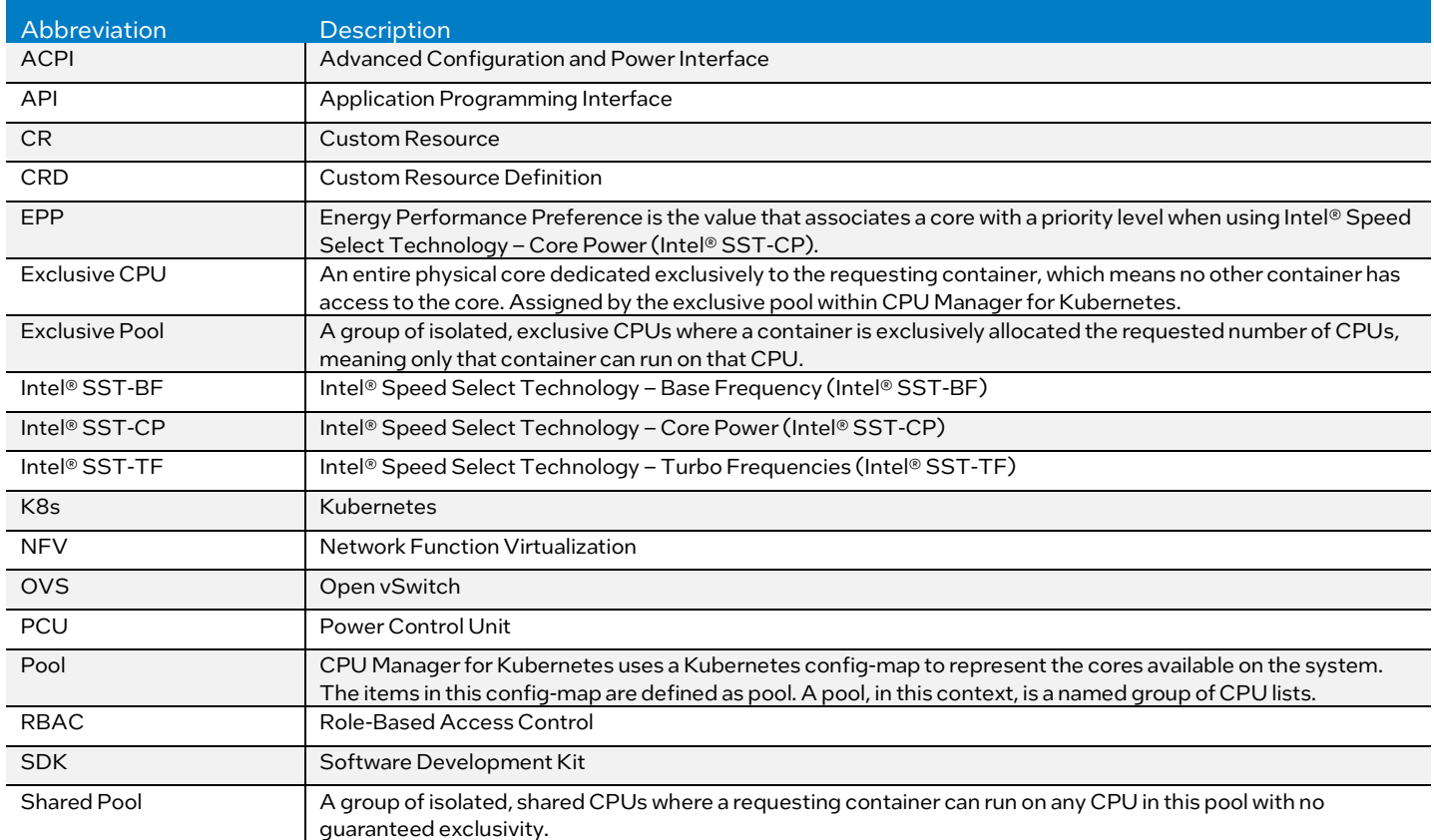

# <span id="page-3-1"></span>1.2 Reference Documentation

## <span id="page-3-3"></span>Table 2. Reference Documents

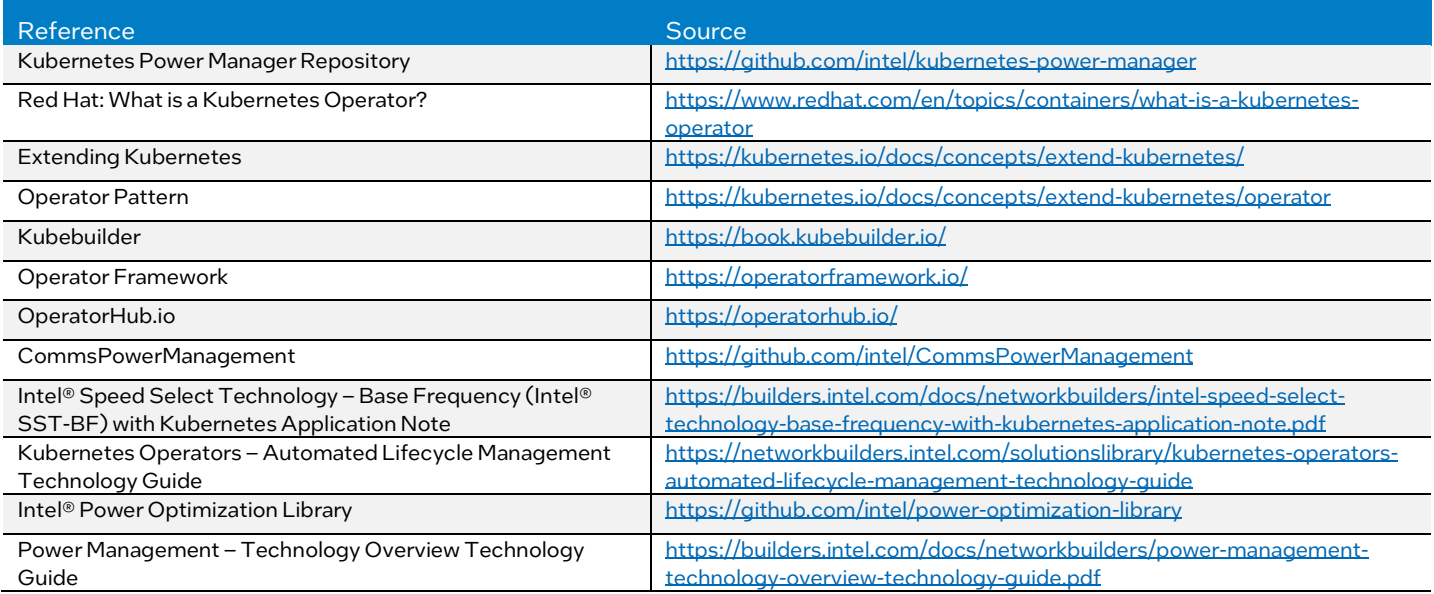

# <span id="page-4-0"></span>2 Overview

# <span id="page-4-1"></span>2.1 Challenges Addressed

Today's diverse range of workloads with varying usage and performance demands has outgrown standard CPU capabilities. This presents a challenge to Kubernetes's users running performance-critical workloads with specific requirements dependent on hardware capabilities. The Kubernetes Power Manager, as a workload orchestrator, is intentionally designed to provide a layer of abstraction between the workload and such hardware capabilities.

# <span id="page-4-2"></span>2.2 Use Cases

Among the use cases that the Kubernetes Power Manager addresses the following are just a few:

- NFV infrastructure containers such as Open vSwitch (OVS)
- Ensure priority CPUs (i.e., CPUs that can operate at a guaranteed higher frequency) are used for packet processing activity. Frequency bound workloads such as software-based crypto
- Software-based crypto applications require high frequency cores to ensure predictable performance. Dynamic CPU frequency tuning can help ensure that these workloads meet performance SLAs.
- Data center power consumption optimization Scale up and down CPU frequencies and power usage based on workload demand, dynamically accommodating usage spikes and lulls due to varying demand over time. The user may want to preschedule nodes to move to a performance PowerProfile during peak times to minimize spin up. At times during off-peak, the user may also want to move to a powersaving PowerProfile.
- Unpredictable machine use May use machine learning through monitoring to determine PowerProfiles that predict a peak need for compute, to spin up ahead of time.
- Power optimization over performance

A cloud-based system may be interested in fast response time, but not in maximal response time, so may choose to spin up cores on demand, and only those cores, but want to remain in power-saving mode the rest of the time.

# <span id="page-4-3"></span>2.3 Technology Description

The Kubernetes Power Manager follows the Kubernetes operator pattern that is now commonplace for system configuration and application deployment in the K8s ecosystem. For a general overview of the operator pattern in K8s, refer to Kubernetes [Operators – Automated Lifecycle Management Technology Guide.](https://networkbuilders.intel.com/solutionslibrary/kubernetes-operators-automated-lifecycle-management-technology-guide) 

# <span id="page-4-4"></span>2.3.1 Intel Power Optimization Library

Th[e Intel Power Optimization Library](https://github.com/intel/CommsPowerManagement/tree/073f27100a86190ff4258684a99f6b331a209ceb) is an open-source library that takes the desired configuration of the user to tune the frequencies and set the priority level of the cores.

The Intel Power Optimization Library takes the desired configuration for the cores associated with Exclusive Pods and tunes them based on the requested Power Profile. The Intel Power Optimization Library also facilitates the use of the Intel SST suite (Intel SST-BF, Intel SST-CP, and Intel SST-TF). The Intel Power Optimization Library also facilitates C-state enablement, allowing the user to have more granular control over "sleep state" in the system.

# <span id="page-4-5"></span>2.3.2 Node Agent

The node agent is a containerized application deployed by the Kubernetes Power Manager in a DaemonSet. The primary function of the node agent is to communicate with the node's Kubelet PodResources endpoint to discover the exact CPUs that are allocated per container. The node agent watches for pods that are created in the cluster, examines them to determine which PowerProfile they have requested, and then sets offthe chain of events that tunes the frequencies of the cores designated to the pod.

# <span id="page-4-6"></span>3 Kubernetes Power Manager Components

The Kubernetes Power Manager has two main components, the Overarching Operator and the Power Node Agent.

The Overarching Operator is responsible for the configuration and deployment of the Power Node Agent, while the Power Node Agent is responsible for the tuning of the cores as requested by the user by communicating with the Intel Power Optimization Library.

# <span id="page-4-7"></span>3.1 Kubernetes Power Manager Controller

It is the function of the Kubernetes Power Manager controller to compare the desired state of the cluster and its actual state. If the desired state and the actual state do not match, it is the job of the controller to act and amend the problem.

#### <span id="page-5-0"></span>3.1.1 PowerConfig Controller

The PowerConfig Controller waits for the PowerConfig to be created by the user, in which the desired PowerProfiles are specified. The PowerConfig holds different values: What nodes the user wants to place the node agent on, and what PowerProfiles are required.

- powerNodeSelector: A key/value map used to define a list of node labels that a node must satisfy for the operator's node agent to be deployed.
- powerProfiles: The list of PowerProfiles that the user wants available on the nodes.

Afterthe PowerConfig Controller sees that the PowerConfig is created, it reads the values and then deploys the Power Node Agent onto each of the nodes that are specified using a DaemonSet. Then it creates the PowerProfiles and Extended Resources. Extended Resources are resources created in the cluster that can be requested in the PodSpec. The Kubelet keeps track of these requests. Extended Resources are important to use as they can specify how many cores on the system can be run at a higher frequency before hitting the heat threshold.

The PowerConfig status represents the nodes that match the powerNodeSelector and, as such, have the Power Node Agent deployed.

The following is a PowerConfig example. Only one PowerConfig object is permitted per cluster. The PowerConfig Controller does not allow a second configuration to be applied.

```
apiVersion: power.intel.com/v1 
kind: PowerConfig 
metadata: 
  name: power-config 
  namespace: intel-power 
spec: 
  powerNodeSelector: 
     # Add labels here for the Nodes you want the PowerNodeAgent to be applied to 
     feature.node.kubernetes.io/power-node: "true" 
   powerProfiles: 
   # Add wanted PowerProfiles here; valid entries are as follows: 
   # performance 
   # balance-performance 
   # balance-power 
   - "performance"
```
#### <span id="page-5-1"></span>3.2 Power Node Agent

The Power Node Agent is deployed to each of the nodes requested by the user in the PowerConfig. Each pod contains a container to host the Power Node Agent controllers.

The Power Node Agent holds the following components: PowerProfile Controller, PowerWorkload Controller, PowerNode Controller, and Pod Controller

#### <span id="page-5-2"></span>3.2.1 PowerProfile Controller

The PowerProfile custom resource (CR) holds values for specific Intel SST settings that are then applied to CPUs at host level by the operator as requested. PowerProfiles are advertised as Extended Resources and can be requested via the PodSpec. A PowerProfile is created in the cluster, which the PowerProfile controller uses to create an instance of in the Intel Power Optimization Library in the form of a Profile. Three default PowerProfiles can be created via the PowerConfig: "performance," "balance-performance," and "balance-power." These PowerProfiles are not given a Max or Min value. Instead, those values are calculated by the PowerProfile controller upon creation, which means the values vary across nodes in a cluster. A user may also create a PowerProfile, but the Max and Min values must be provided, and they also must not be outside of the CPU's capacity. The following show PowerProfile examples. A PowerProfile is requested via the PodSpec.

PowerProfile

```
apiVersion: power.intel.com/v1 
kind: PowerProfile 
metadata: 
     name: example-power-profile 
     Namespace: intel-power 
spec: 
  name: "example-power-profile" 
  maxFrequency: 2800 
  minFrequency: 2600 
  epp: "performance"
```

```
Shared PowerProfile (created by user)
   apiVersion: power.intel.com/v1 
   kind: PowerProfile 
   metadata: 
        name: shared 
        Namespace: intel-power 
   spec: 
      name: "shared" 
       maxFrequency: 1100 
       minFrequency: 1100 
       epp: "power"
```
The following figure shows an example of a PowerProfile workflow, from creation at the cluster level to the PowerProfile controller creating a profile in the Intel Power Optimization Library.

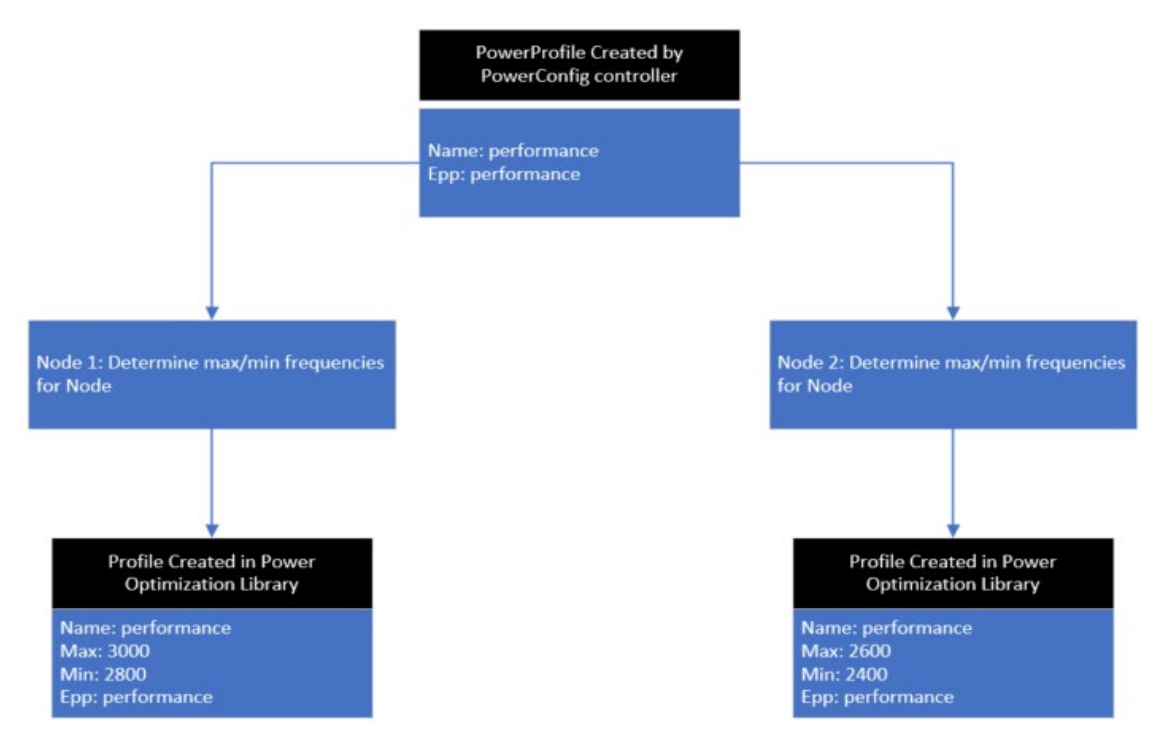

#### <span id="page-6-1"></span>Figure 1. Profile Created with Intel Power Optimization Library

#### <span id="page-6-0"></span>3.2.2 PowerWorkload Controller

The PowerWorkload is the object used to define the lists of CPUs configured with a particular PowerProfile. A PowerWorkload is created for each PowerProfile on each Node with the Power Node Agent deployed.

PowerWorkload objects are created automatically by the PowerProfile Controller. This action is undertaken by the Power Node Agent when a PowerProfile is created.

A PowerWorkload is represented in the Intel Power Optimization Library by a Pool. The Pools hold the values of the PowerProfile used, their frequencies, and the CPUs that need to be configured. The creation of the Pool – and any additions to the Pool – then carries out the changes.

PowerWorkload objects also can be created directly by the user via the PowerWorkload spec. The user creates a PowerWorkload in the instance of a shared PowerWorkload.

# 3.2.2.1 PowerWorkload Created Directly by User

PowerWorkload objects can be created directly by the user via the PowerWorkload spec. This is only recommended for configuring the Native CPU Manager's shared pool.

It is not recommended to directly configure PowerWorkloads with specific nodes and CPU IDs. Instead, directly configuring PowerWorkloads should be done by using the powerNodeSelector and reservedCPUs options, as shown in the following example.

```
apiVersion: power.intel.com/v1 
kind: PowerWorkload 
metadata: 
  # Replace <NODE NAME> with the Node you intend this PowerWorkload to be associated with
 name: shared-<NODE_NAME>-workload
   namespace: intel-power 
spec: 
  # Replace <NODE NAME> with the Node you intend this PowerWorkload to be associated with
 name: "shared-<NODE_NAME>-workload"
   # The 'allCores: true' option signifies to the PowerWorkload Controller that this is a 
   # Shared PowerWorkload 
  allCores: true 
  reservedCPUs: 
   # IMPORTANT: The CPUs in reservedCPUs should match the value of the reserved system CPUs in 
your Kubelet config file 
   - 0 
  powerNodeSelector: 
     # The label must be as below, as this workload will be specific to the Node 
     kubernetes.io/hostname: <NODE_NAME> 
   # Replace this value with the intended shared PowerProfile 
  powerProfile: "shared"
```
This PowerWorkload assigns the shared PowerProfile to all CPUs in the Native CPU Manager's shared pool (minus those specified in the reservedCPUs field) on nodes that match the powerNodeSelector labels.

The reservedCPUs option is used to represent the list of CPUs that have been reserved by the Kubelet. With this option the user only needs to configure CPUs that are exclusively allocatable (i.e., shared pool – reserved CPUs) to containers with a given PowerProfile. This allows the reserved CPUs to continue with default settings, exempt from any PowerProfile.

If powerNodeSelector is specified and a node list is also specified, powerNodeSelector takes precedence and the specified nodes list is redundant.

Note: A PowerWorkload can satisfy only one node in the user's cluster, so when specifying labels for the powerNodeSelector you should be as specific as possible. For example, use the kubernetes.io/hostname=<NODE\_NAME> label, as this can be matched only by a single node. If a shared PowerProfile is to be used by multiple nodes in the cluster, a separate PowerWorkload should be created for each node using the same PowerProfile.

The following example workload assigns the performance PowerProfile to cores 5, 6 on node1 and cores 10, 12 on node2.

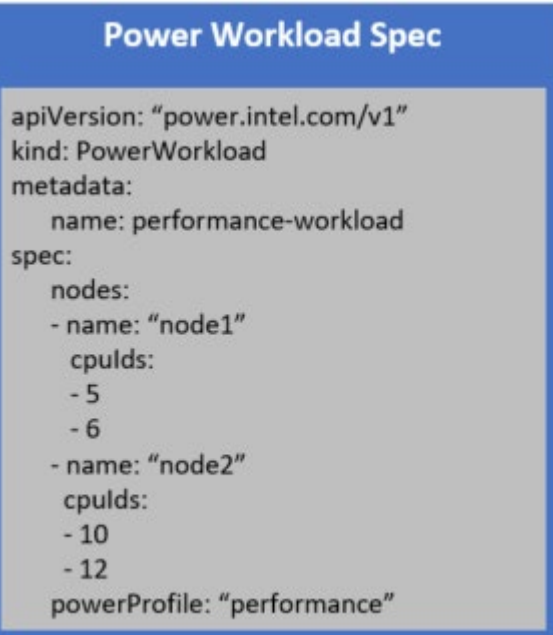

#### <span id="page-8-1"></span>Figure 2. PowerWorkload Spec Example

#### <span id="page-8-0"></span>3.2.3 PowerNode Controller

A PowerNode is created for each node in the cluster that matches the powerNodeSelector labels in the PowerConfig object. The purpose of this object is to allow the user to view which PowerProfiles are being used, what cores are being used, and the containers to which they are assigned. The two shared pools can be the default pool or the shared pool. If there is no shared PowerWorkload associated with the node, then the default pool holds all the cores in the cluster's 'shared pool', none of which will have their frequencies tuned to a lower value. If a shared PowerWorkload is associated with the node, then the cores in the shared pool are those in the cluster's 'shared pool' – excluding cores reserved for Kubernetes processes (reservedCPUs).

Each PowerNode object is named according to its corresponding node.

Use the following command to list all PowerNodes on the cluster. kubectl get powernodes -A

Use the following command to display a specific PowerNode, such as the example above. kubectl describe powernode worker-node-1 –n intel-power

The following example displays the PowerNode for worker-node-1.<br>name: worker-node-1

```
name: worker-node-1<br>namespace: intel-power
                intel-power
apiVersion: power.intel.com/v1<br>kind: PowerNode
                PowerNode
spec:<br>nodeName:
                   worker-node-1
   Power Profiles: 
      shared: 1000000 || 1000000 || power 
      performance: 3000000 || 2800000 || performance 
      balance-performance: 2450000 || 2250000 || balance_performance 
  balance-power: 1900000 || 1700000 || balance_power<br>Shared Pool: shared || 1000000 || 1000000 || 1
                          shared || 1000000 || 1000000 || 1-86
```
Unaffected Cores: 0 The following example shows a PowerWorkload.

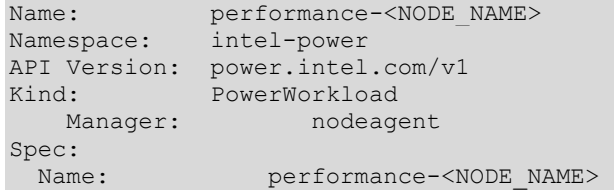

```
 Power Profile: performance 
   Workload Nodes: 
     Containers: 
       Exclusive Cpus: 
1 - 1 2 
          3 
          4 
          49 
          50 
          51 
      52<br>Id:
      Id: containerd://XXX.XXXXX.XXXXX<br>Name: example-performance-containe:
      Name: example-performance-container<br>Pod: example-performance-pod
                       example-performance-pod
       Power Profile: performance 
       Exclusive Cpus: 
          1 
          2 
          3 
          4 
          49 
          50 
          51 
      52<br>Id:
Id: containerd://XXX.XXXX.XXXXX
 Name: example-performance-container 
       Pod: example-performance-pod 
       Power Profile: performance 
     Cpu Ids: 
       1 
       2 
       3 
       4 
       49 
       50 
       51 
    52<br>Name:
             Name: <NODE_NAME>
```
# <span id="page-9-0"></span>3.3 Pod Controller

The Pod Controller watches for pods. When a pod comes along, the Pod Controller checks if the pod is in the Guaranteed Quality of Service class (using exclusive cores), in which case it takes a core out of the shared pool. It is the only option in Kubernetes that can do this operation. Then it examines the pod's containers to determine which PowerProfile has been requested and creates or updates the appropriate PowerWorkload.

- Note: The pod's requests and the limits must have a matching number of cores and PowerProfiles. Only one PowerProfile can be used in a single pod. If two are selected, the pod is created but no frequency tuning occurs.
- <span id="page-9-1"></span>3.4 Power PodSpec

[Figure 3](#page-10-0) shows that four CPUs are being requested with a performance PowerProfile attached.

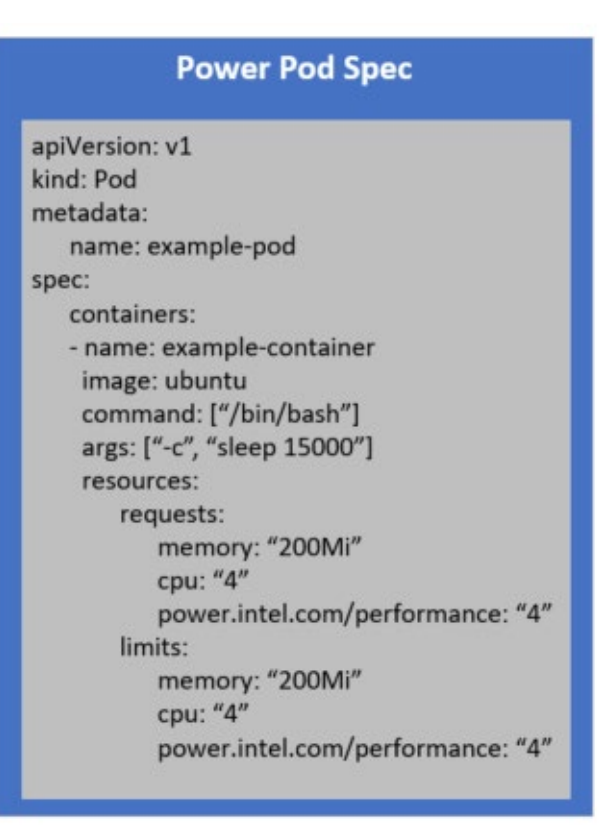

<span id="page-10-0"></span>Figure 3. PodSpec Example Workflow

[Figure 4](#page-11-0) illustrates the execution workflow.

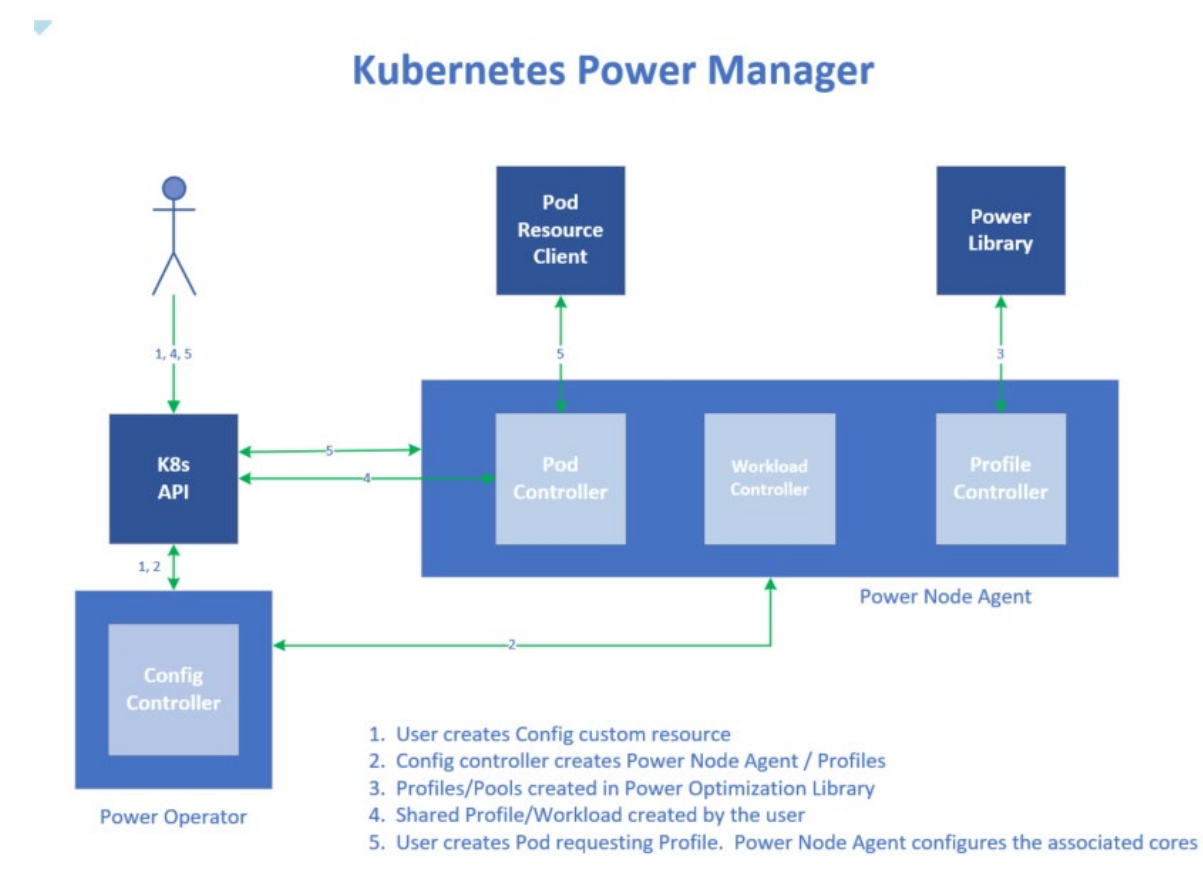

# <span id="page-11-0"></span>Figure 4. Execution Flow Diagram

The following describes each workflow step in Figure 4.

- The PowerConfig Controller sees that the user created PowerConfig CRD and determines the desired nodes for the Kubernetes Power Manager.
- The PowerConfig Controller updates the node status for each of these nodes in the Kubernetes API.
- The PowerConfig Controller publishes the PodSpec to the Kubernetes API for the Power Node Agent.
- The Kubelet creates the pods for the agent on the desired nodes.
- The PowerConfig Controller creates the PowerProfile CRDs that were requested in the PowerConfig Controller.
- The PowerProfile Controller sees the created PowerProfile CRDs and creates the corresponding Profile in the Intel Power Optimization Library, along with a PowerWorkload for that specific Node.
- The user creates a shared PowerProfile along with a shared PowerWorkload for the nodes in the cluster. The PowerWorkload Controller recognizes this workload as shared and tunes the cores in the shared pool of each appropriate node.
- The user deploys a pod that requests a PowerProfile.
- The Pod Controller sees this pod, determines the PowerProfile it wants to use, then updates the corresponding PowerWorkload CRD in the Kubernetes API.
- The PowerWorkload Controller sees the updated PowerWorkload CRD and updates the corresponding pool object in the Intel Power Optimization Library on the appropriate node.
- The Intel Power Optimization Library tunes the frequency of the required cores on its nodes.

# <span id="page-12-0"></span>4 Functionality

In-depth information about the following features is in the Experience Kits on Intel Network Builder: Network Transformation [Experience Kits,](https://networkbuilders.intel.com/intel-technologies/network-transformation-exp-kits) [Container Experience Kits,](https://networkbuilders.intel.com/intel-technologies/container-experience-kits) an[d 3rd Gen Intel® Xeon® Scalable processors Experience Kits.](https://networkbuilders.intel.com/intel-technologies/3rd-gen-intel-xeon-scalable-processors-experience-kits)

# <span id="page-12-1"></span>4.1 Intel Speed Select Technology - Base Frequency (Intel SST-BF)

Intel SST-BF can control the base frequency of certain cores. The base frequency is designed for a guaranteed level of performance on the CPU (a CPU never goes below its base frequency). Priority cores can be set to a higher base frequency than a majority of the other cores on the system to which the user can apply their critical workload for a more guaranteed performance.<sup>[1](#page-12-6)</sup>

# <span id="page-12-2"></span>4.2 Intel Speed Select Technology – Core Power (Intel SST-CP)

Intel SST-CP can group cores into levels of priority. When there is power to spare on the system, it can be distributed among the cores based on their priority level. There are four levels of priority available:

- Performance
- Balance Performance
- Balance Power
- Power

The priority level for a core is defined using its energy performance preference (EPP) value, which is one of the options in the PowerProfile CRD. If not all of the power is used on the CPU, the CPU can put the higher priority cores up to turbo frequency, which allows the CPUs to run faster.

# <span id="page-12-3"></span>4.3 Frequency Tuning

Frequency tuning allows the individual cores on the system to be sped up or slowed down by changing their frequency. This tuning is done via the Intel Power Optimization Library. The min and max values for a core are defined in the PowerProfile CRD, and the tuning is done after the core has been assigned by the Native CPU Manager. The frequency of a core is changed by writing the new frequency value to the /sys/devices/system/cpu/cpuN/cpufreq/scaling max|min freq file for the given core.

# <span id="page-12-4"></span>4.4 C-states

C-states are power states that a CPU can use to reduce power consumption on a per-core level, or on a CPU package level, by powering down portions of the core, package, or both. Disabling portions of the core allows for large power savings but prevents the core from executing instructions.

#### <span id="page-12-5"></span>Table 3. C-state Ranges and Core C-states

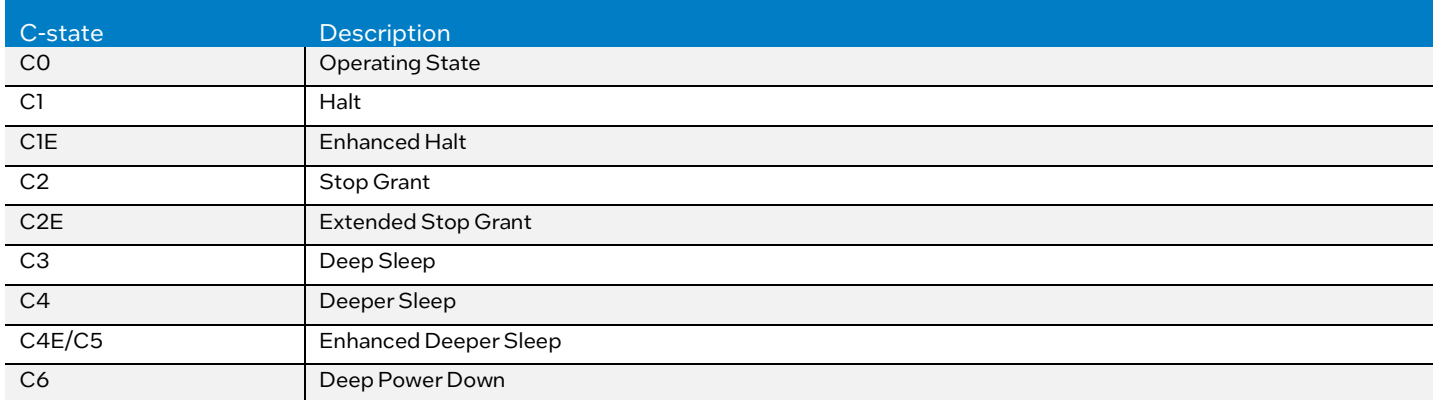

- C0 is the active state where instructions are executed. No instructions are executed in other Core C-states.
- C-states range from C0 to Cn. C0 indicates an active state. All other C-states (C1-Cn) represent idle sleep states where the processor clock is inactive (cannot execute instructions) and different parts of the processor are powered down. As the Cstates get deeper, the exit latency duration becomes longer (the time to transition to C0) and the power savings becomes greater.
- Lower C-states (C6 being the lowest) are power optimized, resulting in greater power savings and higher exit latency.
- If a core reaches C6, the L1 and L2 Caches are flushed to L3 Cache and data may need to be reloaded into cache after the core exits the power-optimized state.

<span id="page-12-6"></span><sup>&</sup>lt;sup>1</sup> For workloads and configurations visit **Performance Index**. Results may vary.

# <span id="page-13-0"></span>4.4.1 C-state Management

Hardware: In certain configurations, the Power Control Unit (PCU) in the CPU is responsible for autonomously coordinating core and package C-states while BIOS configuration allows you to limit the C-states available to the platform, ensuring it never goes below your required C-state. Alternatively, intel idle and the Linux scheduler govern C-states.

Operating System: Core C-states are controlled by the OS as defined by the ACPI Specification. The OS can tell the threads in a core to go to a particular C-state using the MWAIT and MONITOR instructions. In supported CPUs, application software can use the waitpkg instructions to request power-optimized states C0.1 and C0.2.

# <span id="page-13-1"></span>4.5 P-state Governor Functionality

The P-state governor feature allows the user to check if the P-state driver is enabled on the system. If the P-state driver is enabled while using the Kubernetes Power Manger, users may select a P-state governor per core, which are described as "performance" and "powersave" governors in the Power Profiles.

- Performance governor The CPUfreq governor "performance" sets the CPU statically to the highest frequency within the borders of scaling min freq and scaling max freq.
- Powersave governor The CPUfreq governor "powersave" sets the CPU statically to the lowest frequency within the borders of scaling min freq and scaling max freq.

The flow diagram in *Eigure 5* indicates the steps that a user invokes to use the P-state driver functionality on a system.

The user first checks that the P-state driver is available on the system. If available, the user then has the option to select the desired governor, either "Powersave" or "Performance".

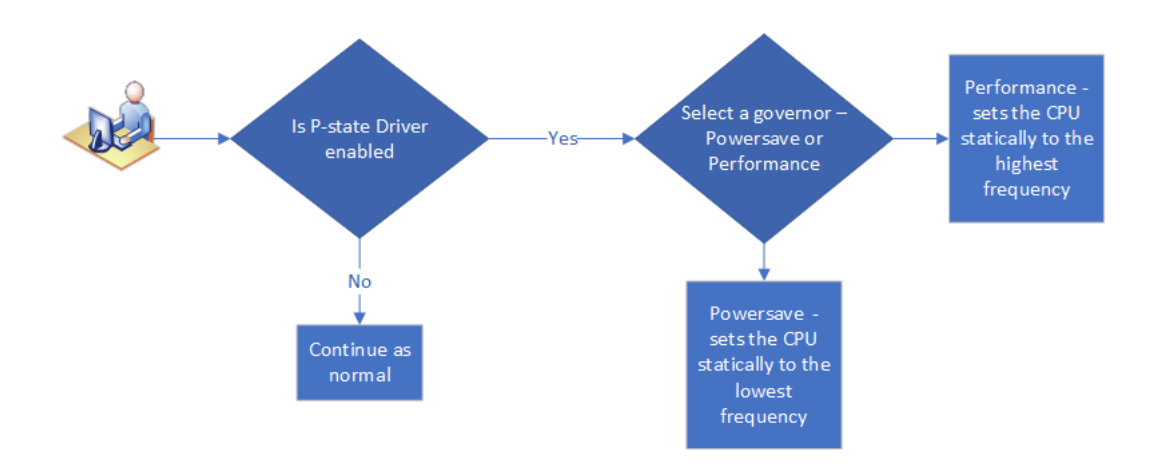

# **P-state Drive Functionality**

<span id="page-13-3"></span>Figure 5. P-state Drive Functionality Flowchart

# <span id="page-13-2"></span>4.6 Time of Day Functionality

Time of Day is designed to allow the user to select a specific time of day that they can put all their unused CPUs into "sleep" state and then another time to return to "active" state.

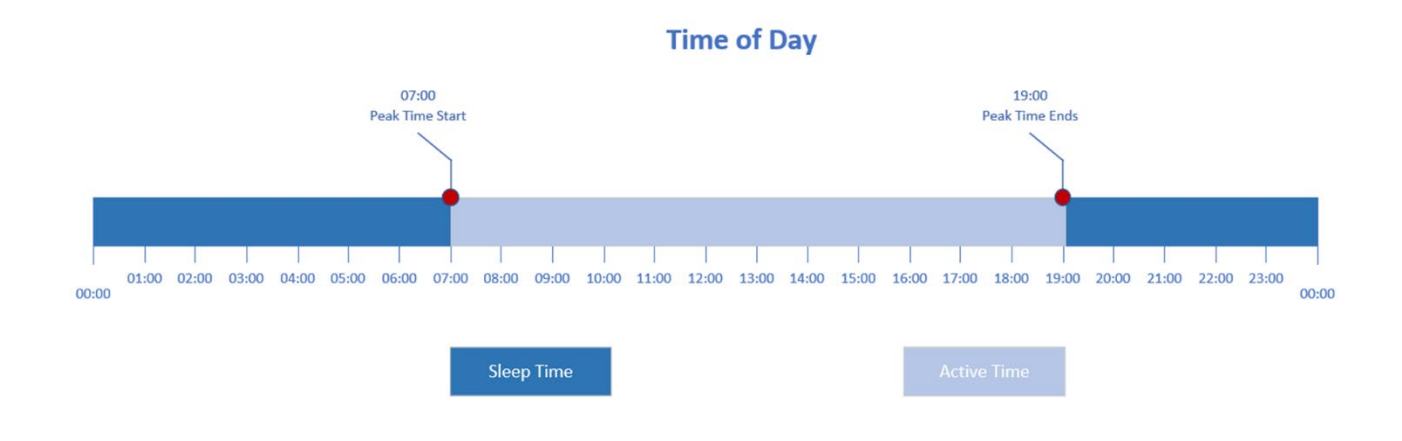

#### <span id="page-14-2"></span>Figure 6. Example Time of Day Functionality

## <span id="page-14-0"></span>4.6.1 CR Example

The CR example i[n Figure 7](#page-14-3) is called peak-time. In this configuration, it is possible to configure the sleep and active time for the namespace. The outcome of this CR is that the system puts the cores into active state on weekdays at 7:00 AM and into a sleep state at 7:00 PM.

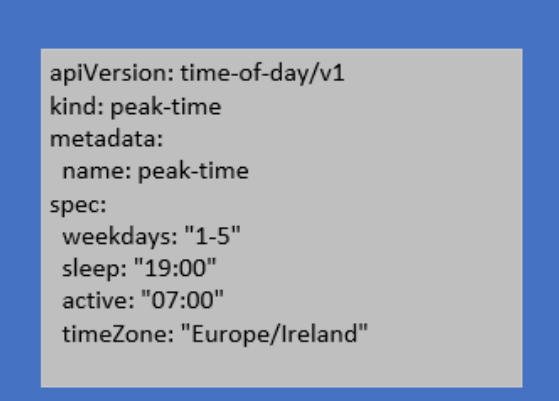

<span id="page-14-3"></span>Figure 7. CRD Example

# <span id="page-14-1"></span>5 Deployments

The Kubernetes Power Manager is responsible for the following tasks.[2](#page-14-4)

- **•** Deploying the Power Node agent DaemonSets
- Managing all associated custom resources
- Discovering and advertising PowerProfile extended resources
- Setting up the Kubernetes Power Manager

Use the following steps to set up the Kubernetes Power Manager.

- 1. Clone Kubernetes Power Manager fro[m https://github.com/intel/kubernetes-power-manager.](https://github.com/intel/kubernetes-power-manager)
- 2. CD into [kubernetes-power-manager](https://github.com/intel/kubernetes-power-manager).
- 3. Apply the namespace and the role-based access control (RBAC) rules for the operator.

Run the command: kubectl apply –f config/rbac/namespace.yaml

This command creates the namespace for the Kubernetes Power Manager. apiVersion: v1

<span id="page-14-4"></span><sup>&</sup>lt;sup>2</sup> For workloads and configurations visit **Performance Index**. Results may vary.

```
kind: Namespace 
metadata: 
   labels: 
     control-plane: controller-manager 
   name: intel-power
```

```
4. Run the command: kubectl apply -f config/rbac/rbac.yaml
```
This creates the following RBAC rules for the Kubernetes Power Manager service account.

```
apiVersion: v1
kind: ServiceAccount
metadata:
  name: intel-power-operator
  namespace: intel-power
---
apiVersion: v1
kind: ServiceAccount
metadata:
  name: intel-power-node-agent
  namespace: intel-power
---
apiVersion: rbac.authorization.k8s.io/v1
kind: Role
metadata: 
  name: operator-custom-resource-definitions-role
  namespace: intel-power
rules:
- apiGroups: ["", "power.intel.com", "apps", "coordination.k8s.io"]
  resources: ["powerconfigs", "powerconfigs/status", "powerprofiles", "powerprofiles/status", 
"events", "daemonsets", "configmaps", "configmaps/status", "leases"]
  verbs: ["*"]
---
apiVersion: rbac.authorization.k8s.io/v1
kind: RoleBinding
metadata:
  name: operator-custom-resource-definitions-role-binding
  namespace: intel-power
subjects:
- kind: ServiceAccount
  name: intel-power-operator
  namespace: intel-power
roleRef:
  kind: Role
  name: operator-custom-resource-definitions-role
  apiGroup: rbac.authorization.k8s.io
---
apiVersion: rbac.authorization.k8s.io/v1
kind: ClusterRole
metadata:
  name: operator-nodes
rules:
- apiGroups: ["", "power.intel.com", "apps"]
```

```
 resources: ["nodes", "nodes/status", "configmaps", "configmaps/status", "powerconfigs", 
"powerconfigs/status", "powerprofiles", "powerprofiles/status", "powerworkloads", 
"powerworkloads/status", "powernodes", "powernodes/status", "events", "daemonsets"]
   verbs: ["*"]
---
apiVersion: rbac.authorization.k8s.io/v1
kind: ClusterRoleBinding
metadata:
  name: operator-nodes-binding
subjects:
- kind: ServiceAccount
  name: intel-power-operator
  namespace: intel-power
roleRef:
  kind: ClusterRole
  name: operator-nodes
  apiGroup: rbac.authorization.k8s.io
---
apiVersion: rbac.authorization.k8s.io/v1
kind: ClusterRole
metadata:
  name: node-agent-cluster-resources
rules:
- apiGroups: ["", "power.intel.com"]
 resources: ["nodes", "nodes/status", "pods", "pods/status", "powerprofiles", 
"powerprofiles/status", "powerworkloads", "powerworkloads/status", "powernodes", 
"powernodes/status", "cstates", "cstates/status"]
  verbs: ["*"]
---
apiVersion: rbac.authorization.k8s.io/v1
kind: ClusterRoleBinding
metadata:
  name: node-agent-cluster-resources-binding
subjects:
- kind: ServiceAccount
  name: intel-power-node-agent
  namespace: intel-power
roleRef:
  kind: ClusterRole
  name: node-agent-cluster-resources
  apiGroup: rbac.authorization.k8s.io
---
```
The above commands allow a pod to run with all the CRDs as a service account. They allow the service account to read

configmaps and update the status.

5. Generate the CRD templates, create the Custom Resource Definitions, and install the CRDs: make

Note: Docker images will be pulled from Intel's public Docker Hub and are labeled intel/power-operator: tag and intel/power-node-agent:tag.

#### <span id="page-16-0"></span>5.1 Running the Kubernetes Power Manager

The following describes how to set up and deploy the Kubernetes Power Manager.

#### <span id="page-17-0"></span>5.1.1 Apply the Manager

Run the command: kubectl apply -f config/manager/manager.yaml

```
The following code creates the controller-manager-xxxx-xxxx pod.
apiVersion: apps/v1 
kind: Deployment 
metadata: 
   name: controller-manager 
   namespace: intel-power 
   labels: 
     control-plane: controller-manager 
spec: 
   selector: 
     matchLabels: 
       control-plane: controller-manager 
   template: 
     metadata: 
       labels: 
          control-plane: controller-manager 
     spec: 
      serviceAccountName: intel
       containers: 
        - command: 
         - /manager 
         args: 
         - --enable-leader-election
         imagePullPolicy: Always 
         image: intel/power-operator:TAG 
          securityContext: 
            allowPrivilegeEscalation: false 
             capabilities: 
               drop: ["ALL"] 
         name: manager 
          resources: 
            limits: 
              cpu: 100m 
              memory: 30Mi 
            requests: 
              cpu: 100m 
              memory: 20Mi 
         volumeMounts: 
          - mountPath: /sys/fs 
           name: cgroup 
            mountPropagation: HostToContainer 
           readOnly: true 
       terminationGracePeriodSeconds: 10 
       volumes: 
        - name: cgroup 
          hostPath: 
            path: /sys/fs
```
#### <span id="page-17-1"></span>5.1.2 PowerConfig

Run the command: kubectl apply -f examples/powerconfig.yaml

This command runs the following code and creates the power-node-agent DaemonSet that manages the Power Node Agent pods.

```
apiVersion: power.intel.com/v1
kind: PowerConfig
metadata:
  name: power-config
  namespace: intel-power
spec:
  powerNodeSelector:
     # Add labels here for the Nodes you want the PowerNodeAgent to be applied to
     feature.node.kubernetes.io/power-node: "true"
  powerProfiles:
```

```
 # Add wanted PowerProfiles here; valid entries are as follows:
 # performance
 # balance-performance
 # balance-power
 - "performance"
 - "balance-performance"
```
After PowerConfig is deployed, the controller-manager pod sees it via the PowerConfig Controller and creates a Node Agent instance on nodes specified with the feature.node.kubernetes.io/power-node: "true" label.

#### <span id="page-18-0"></span>5.1.3 Shared PowerProfile

The example shared PowerProfile in examples/example-shared-profile.yaml contains the following PowerProfile spec.<sup>[3](#page-18-2)</sup> apiVersion: power.intel.com/v1

```
kind: PowerProfile 
metadata: 
   name: shared 
   Namespace: intel-power 
spec: 
   name: "shared" 
   max: 1000 
   min: 1000 
   epp: "power"
```
Run the following to apply the PowerProfile. kubectl apply -f examples/example-shared-profile.yaml

For the PowerProfile controller to recognize a PowerProfile as Shared, its epp value must be set to power.

#### <span id="page-18-1"></span>5.1.4 Shared PowerWorkload

The example shared PowerWorkload in examples/example-shared-workload.yaml contains the following PowerWorkload spec.

Run the command: kubectl apply -f examples/example-shared-workload.yaml

This command runs the following code.

Note: Replace all placeholder values with your corresponding cluster values.

```
apiVersion: power.intel.com/v1alpha1 
kind: PowerWorkload 
metadata: 
  name: shared- <NODE NAME>- workload
   Namespace: intel-power 
spec: 
 name: "shared- <NODE_NAME>- workload"
   allCores: true 
  reservedCPUs: 
  - 0-1 powerNodeSelector: 
     kubernetes.io/hostname: <NODE_NAME> 
   powerProfile: "shared"
```
The shared workload is the only workload that must be manually created. The shared PowerWorkload created by the user is determined by the PowerWorkload controller to be the designated shared based on the value of allCores in the spec. The reserved CPUs on the node must also be specified, as these are not considered for frequency tuning by the controller since they are always being used by Kubernetes' processes. It is important that the value of reservedCPUs directly corresponds to the value of reservedCPUs in the user's Kubelet config to keep them consistent. The user determines the node for this PowerWorkload using the PowerNodeSelector to match the labels on the node. The user then specifies the requested PowerProfile to use.

After the shared workload is created, the PowerWorkload controller creates the corresponding pool in the Intel Power Optimization Library. Then all cores on the system except for the reservedCPUs are brought down to this lower frequency level.

<span id="page-18-2"></span> $3$  For workloads and configurations visit **Performance Index**. Results may vary.

A shared PowerWorkload that does not begin with shared- is rejected and deleted by the PowerWorkload controller. The shared PowerWorkload powerNodeSelector must also select a unique node, so it is recommended that the kubernetes.io/hostname label be used. A shared PowerProfile can be used for multiple shared PowerWorkloads.

If a shared PowerWorkload is created while another shared PowerWorkload exists on that specific Node, the newly created shared PowerWorkload will be rejected and deleted by the PowerWorkload controller. The shared PowerWorkload's powerNodeSelector must also be a unique Node, and it is recommended that you use the kubernetes.io/hostname in its configuration. A single shared PowerProfile can be used for multiple Shared PowerWorkloads.

# <span id="page-19-0"></span>5.1.5 Performance Pod

The example pod in examples/example-pod.yaml contains the following PodSpec:

```
apiVersion: v1 
kind: Pod 
metadata: 
   name: example-power-pod 
spec: 
   containers: 
   - name: example-power-container 
    image: ubuntu 
     command: ["/bin/sh"] 
     args: ["-c", "sleep 15000"] 
     resources: 
       requests: 
        memory: "200Mi" 
        cpu: "4" 
        # Replace <POWER PROFILE> with the PowerProfile you wish to request
         # IMPORTANT: The number of requested PowerProfiles must match the number of requested CPUs 
         # IMPORTANT: If they do not match, the Pod will be successfully scheduled, but the 
PowerWorkload for the Pod will not be created 
         power.intel.com/<POWER_PROFILE>: "4" 
       limits: 
         memory: "200Mi" 
         cpu: "4" 
        # Replace <POWER PROFILE> with the PowerProfile you wish to request
         # IMPORTANT: The number of requested PowerProfiles must match the number of requested CPUs 
        # IMPORTANT: If they do not match, the Pod will be successfully scheduled, but the
PowerWorkload for the Pod will not be created 
        power.intel.com/<POWER_PROFILE>: "4"
```
Replace the placeholder values with the PowerProfile you require and apply the PodSpec: kubectl apply -f examples/example-pod.yaml

At this point, if only the performance PowerProfile was selected in the PowerConfig, the user's cluster contains three PowerProfiles and two PowerWorkloads.

kubectl get powerprofiles –n intel-power

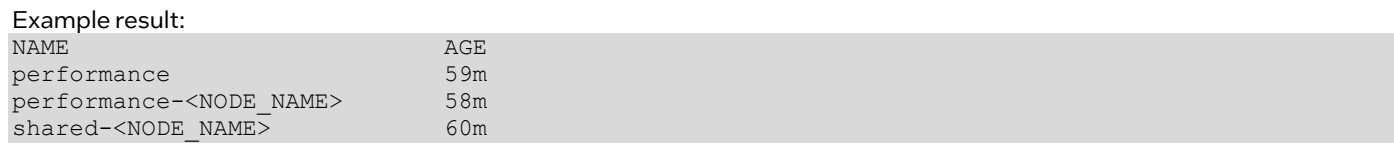

kubectl get powerworkloads –n intel-power

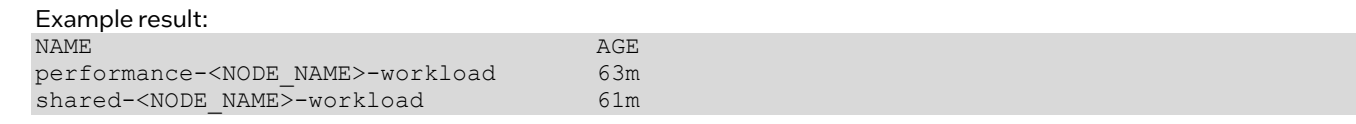

#### <span id="page-19-1"></span>5.1.6 Delete Pods

Run the following to check for pods and delete them. kubectl get pods kubectl delete pods <name>

The PowerWorkload associated with the pod is deleted. If other pods are using it, it is updated and not deleted.

The Intel Power Optimization Library instance pool for the associated workload is also deleted. The cores that were returned from that pool are returned to the shared frequencies.

# <span id="page-20-0"></span>5.2 Extended Resources

PowerProfiles are advertised as extended resources on all nodes that match the PowerConfig. PowerNodeSelector labels.

The extended resources give the Kubelet control over the number of PowerProfiles a given frequency level can have, making sure that the board is not overcommitted with higher frequency cores that could potentially overheat it.

The number of extended resources is determined by the name of the PowerProfile, of which there can be four. Each PowerProfile can have a percentage of the overall number of cores on the node, as follows.

- Performance 40%
- Balance-performance 60%
- Balance-power 80%
- Power 100%

For example, an Intel SST-capable node with a capacity of 72 CPU resources advertises 28 sst.intel.com/performance resources (72 x 40% = 28):

```
Capacity: 
 cpu: 72 
 power.intel.com/performance: 28 
Allocatable:<br>cpu:
 cpu: 70 
  power.intel.com/performance: 28
```
This is an example of a node's resources, requestable via the PodSpec's container resource requests.

It is essential that you request CPU and sst.intel.com/performance resources in equal amounts.

# <span id="page-20-1"></span>5.3 Recommended Approach for Use with CPU Manager

It is recommended that nodes to be governed by the Kubernetes Power Manager (i.e., nodes that match the powerNodeSelector labels in the PowerConfig) b[e designated](https://kubernetes.io/docs/concepts/scheduling-eviction/taint-and-toleration/#example-use-cases) exclusively to containers that require CPUs with optimized Intel SST settings.

After these nodes are labeled and tainted as such, the operator can work harmoniously with the node's CPU Manager to (a) configure the shared pool with a power-saving PowerProfile, and (b) configure exclusively allocated CPUs with performanceenhancing PowerProfiles as requested.

Intel SST capabilities must be enabled on the node for Kubernetes to expose the capabilities. Without it enabled, PowerProfiles in the Kubernetes Power Manager cannot function correctly.

# <span id="page-20-2"></span>6 Result

# <span id="page-20-3"></span>6.1 Shared Pool

The reserved CPUs on all intel.power.node nodes continue to run with the default configuration and are not impacted by any PowerProfile. The allocatable CPUs (shared pool – reserved CPUs) on all intel.power.node nodes are configured with the standard performance PowerProfile.[4](#page-20-6)

# <span id="page-20-4"></span>6.2 Exclusive Allocated CPUs

The high performance pod is scheduled to a designated intel, power, node node. The high-performance pod's container is allocated three exclusive CPUs by the CPU Manager. The Kubernetes Power Manager configures these three CPUs with the settings of the high-performance PowerProfile.

# <span id="page-20-5"></span>7 Summary

Kubernetes operators are used extensively within the open-source community. The Kubernetes Power Manager uses Intelspecific power management technologies. This reduces the number of CPUs active on a system at any given time, which then reduces the power consumption. By reducing power consumption, the user helps the environment and reduces operating and overhead costs.

This benefits a user greatly when the time affects the load on their server, ramping the frequencies of cores down during offpeak hours and powering them up when high-priority workloads are scheduled. This can also be hugely beneficial for NFV

<span id="page-20-6"></span><sup>&</sup>lt;sup>4</sup> For workloads and configurations visit **Performance Index**. Results may vary.

infrastructure containers, for example Open vSwitch as it ensures that the high-priority containers running the packet processing activities run on cores that are configured for optimal frequencies, guaranteeing a level of performance.

# intel.

Performance varies by use, configuration and other factors. Learn more at Performance Index.

Performance results are based on testing as of dates shown in configurations and may not reflect all publicly available updates. See backup for configuration details. No product or component can be absolutely secure.

Intel disclaims all express and implied warranties, including without limitation, the implied warranties of merchantability, fitness for a particular purpose, and non-infringement, as well as any warranty arising from course of performance, course of dealing, or usage in trade.

Intel technologies may require enabled hardware, software or service activation.

Intel does not control or audit third-party data. You should consult other sources to evaluate accuracy.

The products described may contain design defects or errors known as errata which may cause the product to deviate from published specifications. Current characterized errata are available on request.

© Intel Corporation. Intel, the Intel logo, and other Intel marks are trademarks of Intel Corporation or its subsidiaries. Other names and brands may be claimed as the property of others.

1022/DN/WIPRO/PDF 647910-003US